# 如何預約教室

#### 步驟一【學校首頁】  $\begin{pmatrix} 1 & \text{probability} \end{pmatrix}$ □ 教科書 □ 高中重修 茶型金粉 ● 交通安全<br>● 教育評鑑 □ 【賀 !!】本校國中部教師參加臺北市 10 8 年度 學習扶助 續優楷模評選榮獲佳<br>績 □ 服務學習 - <u>「真」 - テースは、BEAUFE BRANCE スタール、FIFICIA SUCCIDENT<br>- <u>鎮 - 本校本中同學參加「109年番北市中小學教育否</u>空手道鏡標春」祭<u>雅佳績!</u><br>日 <u>賀 - 本校園中同學參加「事北市108學年度教育否中</u>小學空手道鏡標春」祭獲佳<br>- <u>鎮 -</u></u> □ 線上資料庫 大交通安全<br>八教育網站 □ 學校gmail信箱 - <u>績!</u><br>ロ <u>賀賀賀 ! ! 本校園中部參加JHMC園中較學競賽・滎獲佳績!!</u><br>ロ <u>賀!本校園中同學參加「108學年度第25屆全國中正盃運動舞蹈錦標賽」</u>榮獲佳<br>- <u>績!</u> ·<br>在化校園選單 中為高中 - <sub>横上</sub><br>- 横上<br>- [狂乱] 本段圏、高度の「第二十国長洪武部圏連盟、発信・備<br>- 宮<u>(お家屋中開学参加「第二十国長洪武部圏際機関を、発信・備!</u><br>- 第<u>2次、発電は織川</u><br>- 第2次、発電は織川<br>- 本資資保険な<br>- 本資資保険な<br>- 本資資保険な **□ WebITR線上差勤系統** □ 立足中崙放眼國際週刊 U MOON □ 圖書館館藏査詢 □ 教室預約系統 臺北市教學<br>輔導教師綱 □ 校園報修系統 □ 報局表單系統 □ 出入校園管理 **二 學生事務** ■ NARABARA<br>高中課程與教學發展工作圈 □ 公文整合系統 <mark>讀 標題 また市立中崙高中108學年度英崙獎競賽辦法</mark> 教務處 2020-01-15<br><mark>ロ 太臺北市立中崙高中108學年度英崙獎競賽辦法</mark> 教務處 2020-01-15 □ 臺北市食材登錄  $\boxed{1}$ - 文<br>2 n <u>108學年度第一學期 【高中部】寒假作業</u> 教務處 2020-01-10<br>3 n 公告109年2月熱食部供餐内容暨營養成分分析 健康中心 2020-01-14 □ 全民英檢 国際館本資料車 □ 崙生物語學習歷程檔案平台 □ 校内活動場地查詢 教師競試 4 = 108學年度高一新生盃奧瑞岡辯論賽比賽結果 學務處 2020-01-08

### 步驟二【用 tXXXX 密碼 zlsh1111 登入系統】

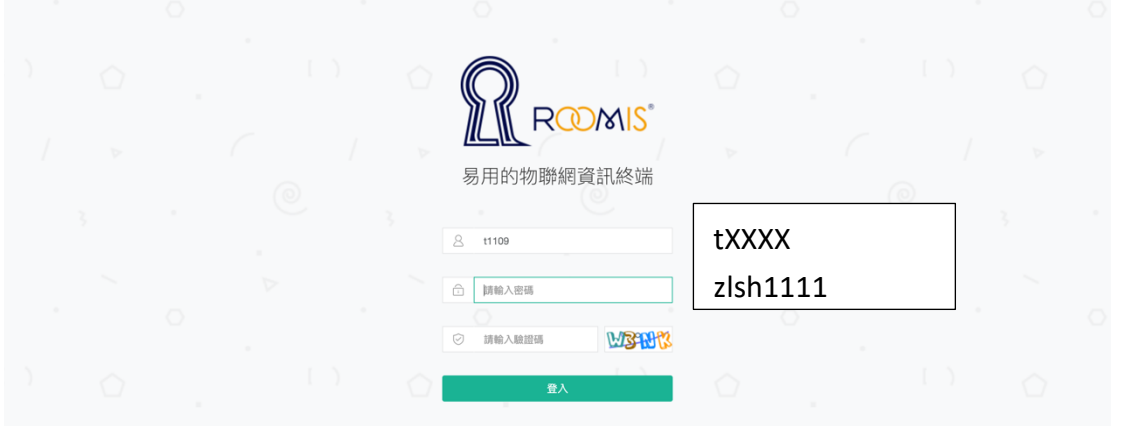

### 步驟三【按下預約】

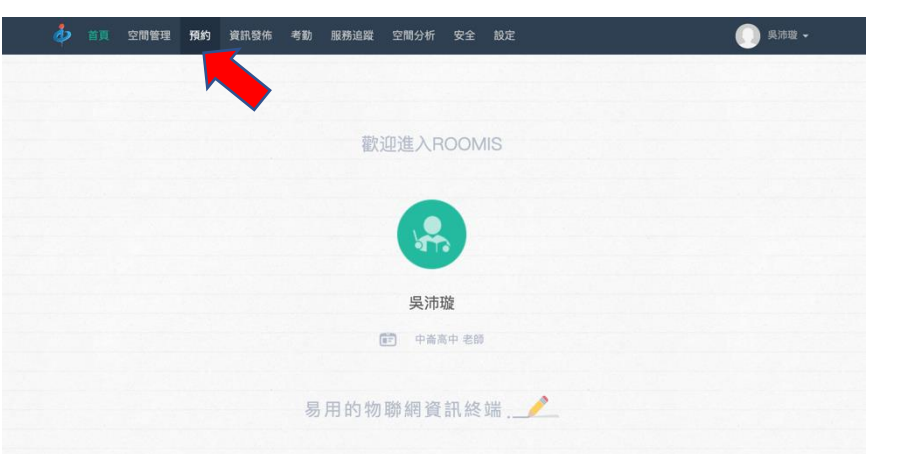

#### 步驟四【選擇教室】 空間預約 ◎ 結束時間 12:15  $\circ$ 預約日期 2020-02-13 | 開始時間 12:00 预约管理 ▼ 開鍵字 請輸入空間編號 人數 設施 請選擇 簽到記錄 狀態 全部  $\div$  查询 審核管理 33 列表管理 顯示 10 ↓ 空間容量 狀態 操作 空間編號 多功能教室 (三) 100 空閒 空間詳情 預約 多功能教室 (二) 100 空開 空間詳情<br>預約 多功能教室 (五) 100 空閒 空間詳情 預約 多功能教室 (六) 100 空閒 空間詳情<br>預約 多功能教室 (四)  $100\,$ 空閒 空間詳情 預約 ...

## 步驟五【填入預約資訊→按下確認】

**黄青 空照等理** 

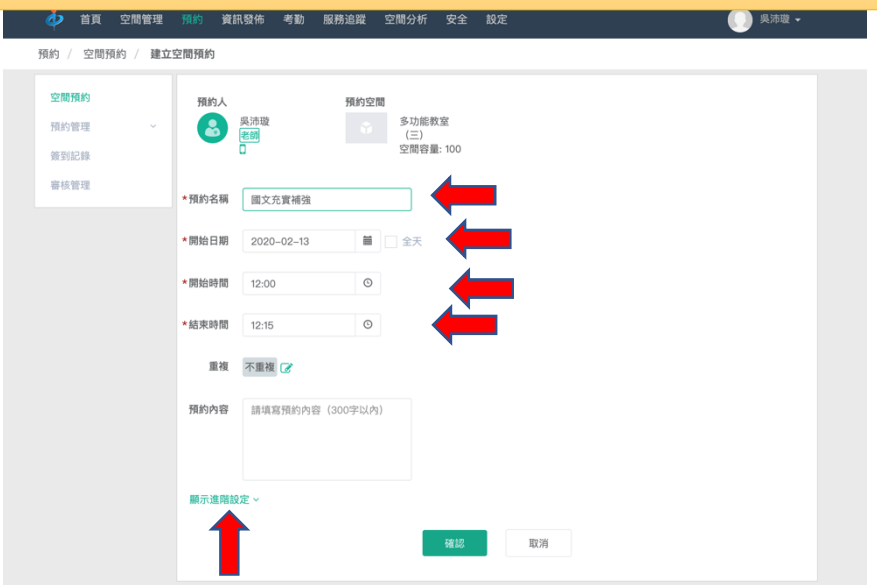

-<br><sup>2間分析 安全</sup>

★進階★如果需要同時兩個老師都可以開門【按下進階設定】→【新增與會者】→【通知與會 人打勾就會 email 給與會人】

■ 吳沛琳

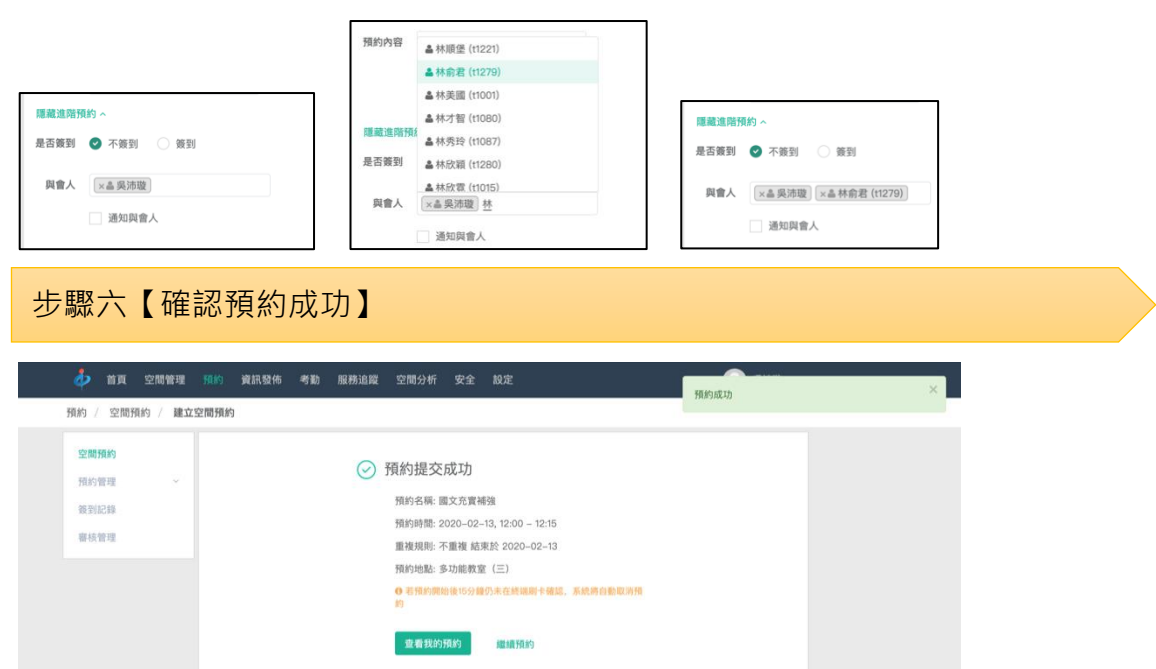